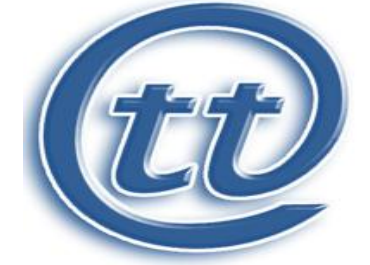

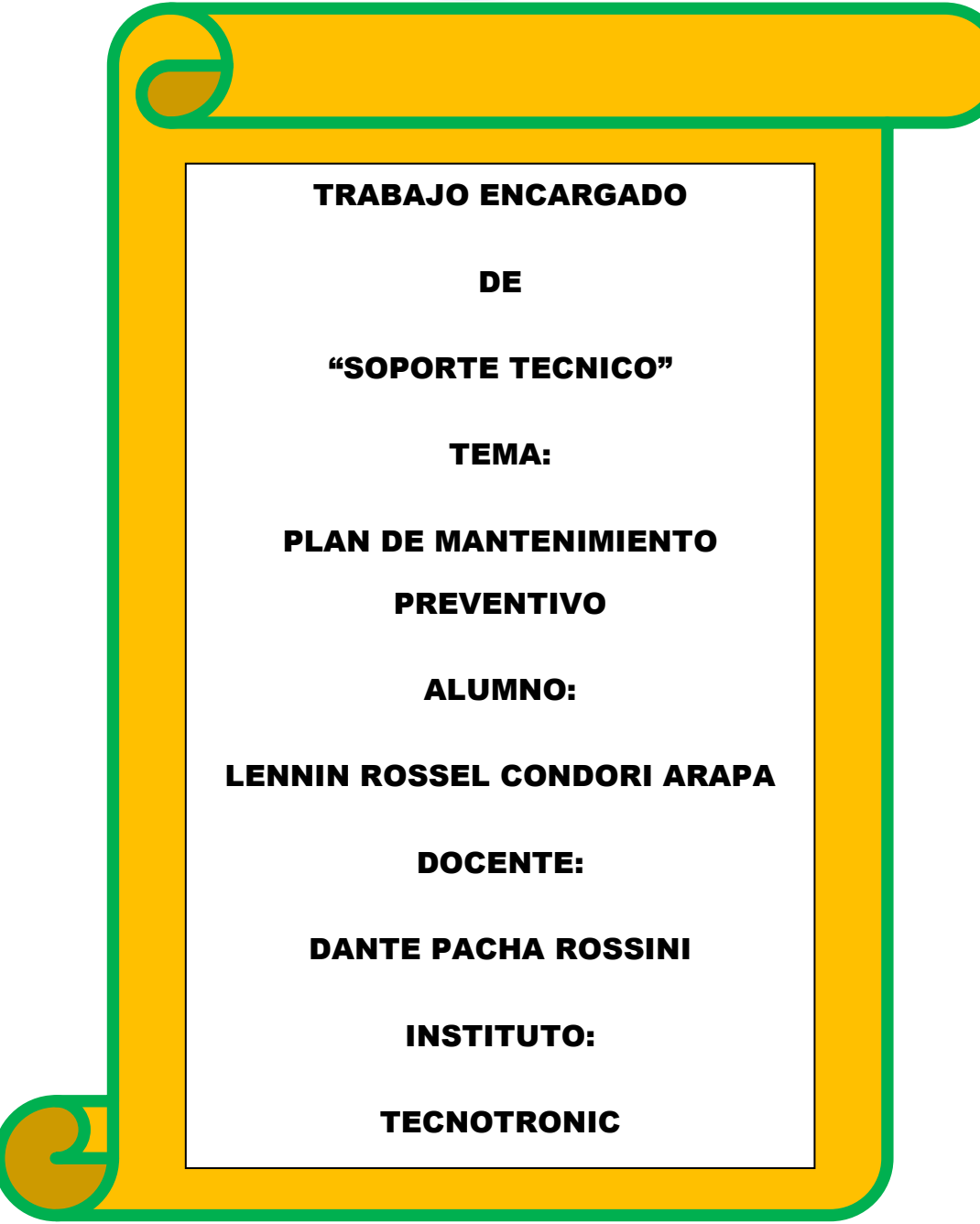

# **INDICE**

## **Contenido**

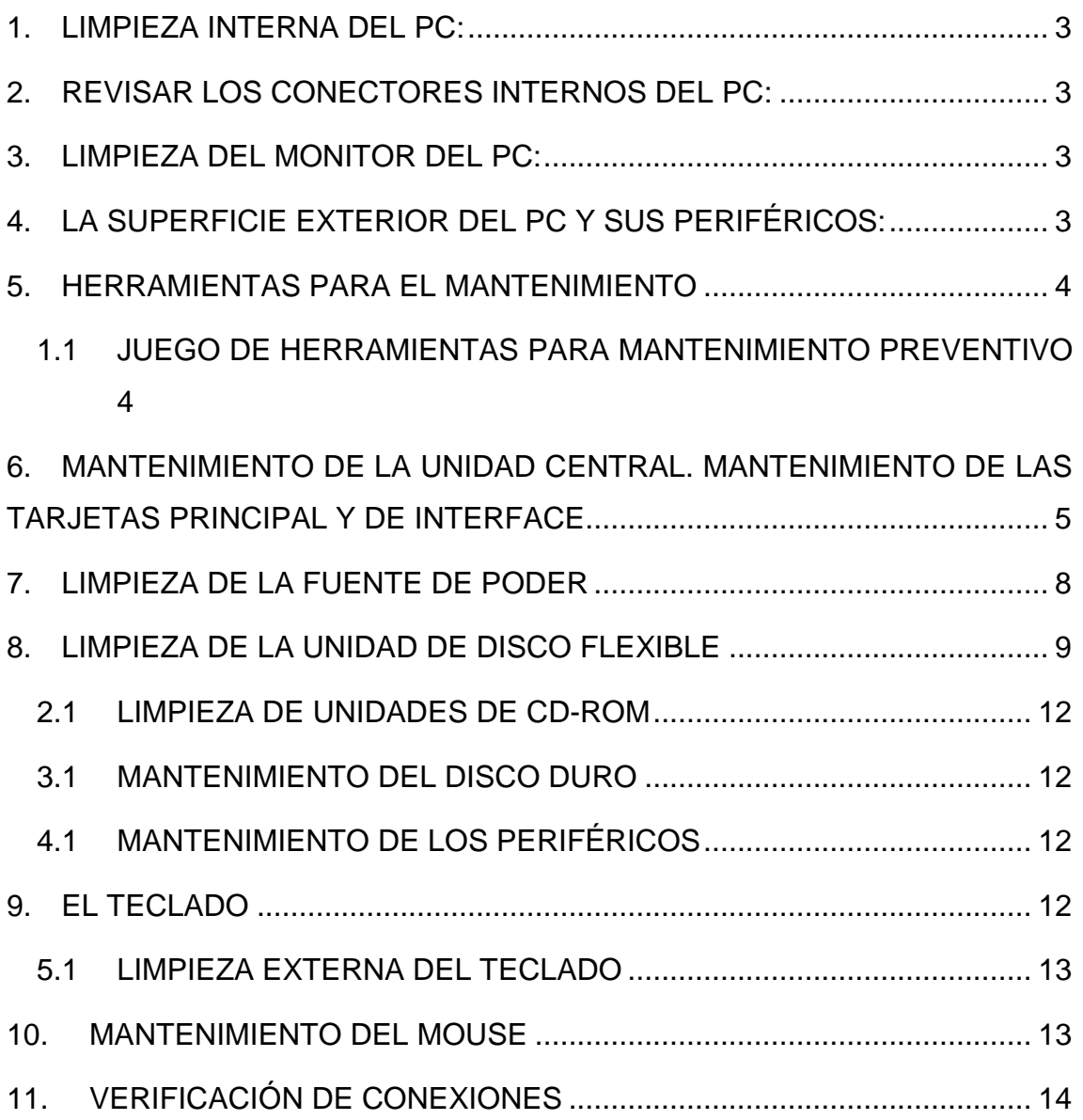

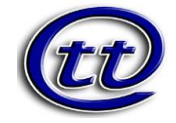

### <span id="page-2-0"></span>**1. LIMPIEZA INTERNA DEL PC:**

Esta tarea busca retirar el polvo que se adhiere a las piezas y al interior en general de nuestro PC. Ante todo debe desconectarse los cables externos que alimentan de electricidad y proveen [energía](http://www.maestrosdelweb.com/actualidad/3385/) a nuestra PC y de los demás componentes en el periféricos.

Para esta limpieza puede usarse algún aparato soplador o una pequeña aspiradora especial acompañada de un pincel pequeño. Poner especial énfasis en las cercanías al Microprocesador y a la Fuente.

## <span id="page-2-1"></span>**2. REVISAR LOS CONECTORES INTERNOS DEL PC:**

Asegurándonos que estén firmes y no flojos. Revisar además que las tarjetas de expansión y los módulos de memoria estén bien conectados.

### <span id="page-2-2"></span>**3. LIMPIEZA DEL MONITOR DEL PC:**

Se recomienda destapar el [monitor del PC](http://www.maestrosdelweb.com/principiantes/conoce-la-historia-de-los-monitores/) solo en caso que se vaya a reparar pues luego de apagado almacena mucha energía que podría ser peligrosa, si no es el caso, solo soplar aire al interior por las rejillas y limpiar la pantalla y el filtro de la pantalla con un paño seco que no deje residuos ni pelusas.

## <span id="page-2-3"></span>**4. LA SUPERFICIE EXTERIOR DEL PC Y SUS PERIFÉRICOS:**

Es recomendable para esta tarea una tela humedecida en jabón líquido o una sustancia especial que no contengan disolventes o alcohol por su acción abrasiva, luego de ello usar nuevamente un paño seco que no deje pelusas.

El tema del [software](http://www.maestrosdelweb.com/editorial/software-libre/) que tiene instalado nuestro PC y que también requiere mantenimiento es algo que comentaremos aparte por la amplitud del tema.

Espero que esta información te haya sido útil.

Este artículo fue publicado originalmente en [reparar-pc.blogspot.com](http://reparar-pc.blogspot.com/) por Roger López.

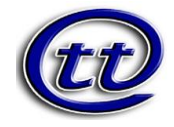

### **5. HERRAMIENTAS PARA EL MANTENIMIENTO**

<span id="page-3-0"></span>Recuerde que para cualquier labor de mantenimiento se debe utilizar la herramienta adecuada. En cuanto al mantenimiento preventivo, podemos mencionar las siguientes:

Un [juego](http://www.monografias.com/trabajos15/metodos-creativos/metodos-creativos.shtml) de atornilladores (Estrella. hexagonal o Torx, de pala y de copa) Una pulsera antiestática Una brocha pequeña suave Copitos de [algodón](http://www.monografias.com/trabajos29/algodon-peruano/algodon-peruano.shtml#intro) Un soplador o "blower Trozos de tela secos Un disquete de limpieza [Alcohol](http://www.monografias.com/trabajos/alcoholismo/alcoholismo.shtml) isopropílico Limpia contactos en aerosol Silicona lubricante o grasa blanca Un borrador.

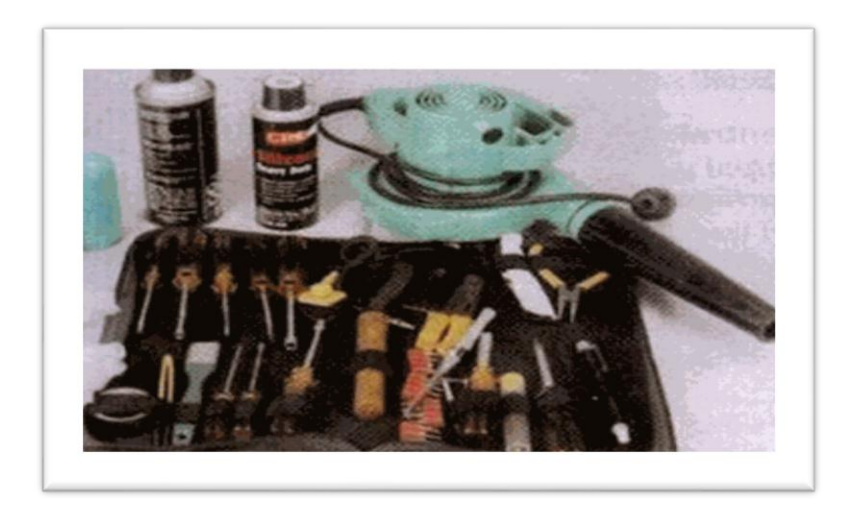

Elementos para limpieza externa (Se utilizan para quitar las manchas del gabinete y las demás superficies de los diferentes aparatos)

### **1.1 JUEGO DE [HERRAMIENTA](http://www.monografias.com/trabajos11/contrest/contrest.shtml)**S **PARA MANTENIMIENTO PREVENTIVO**

<span id="page-3-1"></span>Existen varios [procesos](http://www.monografias.com/trabajos14/administ-procesos/administ-procesos.shtml#PROCE) que se deben realizar antes cíe iniciar un mantenimiento preventivo para determinar el correcto funcionamiento de los componentes. Estos son:

- Probar la unidad de disco flexible. Una forma práctica de realizar este [proceso](http://www.monografias.com/trabajos14/administ-procesos/administ-procesos.shtml#PROCE) es tener un disco [antivirus](http://www.monografias.com/trabajos12/virus/virus.shtml) lo más actualizado posible y ejecutar el [programa.](http://www.monografias.com/Computacion/Programacion/) Esto determina el buen funcionamiento de la unidad y a la vez. Se verifica que no haya [virus](http://www.monografias.com/trabajos5/virus/virus.shtml) en el sistema.
- Chequear el [disco duro](http://www.monografias.com/trabajos14/discosduros/discosduros.shtml) con el comando CHKDSK del DOS.
- Si se tiene [multimedia](http://www.monografias.com/trabajos10/mmedia/mmedia.shtml) instalada, puede probarse con un [CD](http://www.monografias.com/trabajos/multimediaycd/multimediaycd.shtml) de [música,](http://www.monografias.com/Arte_y_Cultura/Musica/) esto determina que los altavoces y la unidad estén bien.

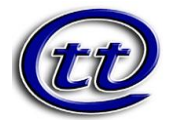

- Realice una prueba a todos los periféricos instalados. Es mejor demorarse un poco para determinar el funcionamiento correcto de la [computadora](http://www.monografias.com/trabajos15/computadoras/computadoras.shtml) y sus periféricos antes de empezar a desarmar el equipo.
- Debemos ser precavidos con el manejo de los tornillos del sistema en el momento de desarmarlo. Los tornillos no están diseñados para todos los puntos. Es muy importante diferenciar bien los que son cortos de los medianos y de los largos. Por ejemplo, si se utiliza un tornillo largo para montar el disco duro, se corre el [riesgo](http://www.monografias.com/trabajos13/ripa/ripa.shtml) de dañar la tarjeta interna del mismo. Escoja la mejor [metodología](http://www.monografias.com/trabajos11/metods/metods.shtml) según sea su habilidad en este campo:

Algunos almacenan lodos los tomillos en un solo lugar, otros los clasifican y otros los ordenan según se va desarmando para luego formarlos en orden contrario en el momento de armar el equipo.

- El [objetivo](http://www.monografias.com/trabajos16/objetivos-educacion/objetivos-educacion.shtml) primordial de un mantenimiento no es desarmar y armar, sino de limpiar, lubricar y calibrar los dispositivos. Elementos como el polvo son demasiado nocivos para cualquier componente electrónico, en especial si se trata de elementos con [movimiento](http://www.monografias.com/trabajos15/kinesiologia-biomecanica/kinesiologia-biomecanica.shtml) tales como los [motores](http://www.monografias.com/trabajos10/motore/motore.shtml) de la unidad de disco, el ventilador, etc.
- Todas estas precauciones son importantes para garantizar que el sistema de cómputo al que se le realizará

# <span id="page-4-0"></span>**6. MANTENIMIENTO DE LA UNIDAD CENTRAL. MANTENIMIENTO DE LAS [TARJETAS](http://www.monografias.com/trabajos10/tarin/tarin.shtml) PRINCIPAL Y DE INTERFACE**

Al destapar la unidad central debemos tener desconectados lodos los dispositivos tanto los de [potencia](http://www.monografias.com/trabajos14/trmnpot/trmnpot.shtml) como los de [comunicación,](http://www.monografias.com/trabajos12/fundteo/fundteo.shtml) No olvide organizar los tomillos a medida que se van retirando.

No haga fuerzas excesivas para retirar la tapa de la unidad central. Haga un [análisis](http://www.monografias.com/trabajos11/metods/metods.shtml#ANALIT) de la forma en que ésta se encuentra ajustada de tal modo que no se corran [riesgos](http://www.monografias.com/trabajos35/tipos-riesgos/tipos-riesgos.shtml) de [daño](http://www.monografias.com/trabajos28/dano-derecho/dano-derecho.shtml) en algún elemento.

El mantenimiento esté funcionando correctamente y adicionalmente, detectar alguna falla que deba corregirse. Con estos [procedimientos](http://www.monografias.com/trabajos13/mapro/mapro.shtml) previos se delimita el

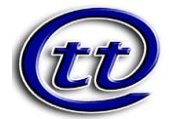

grado de [responsabilidad](http://www.monografias.com/trabajos33/responsabilidad/responsabilidad.shtml) antes de realizar el mantenimiento en caso de que algo no funcione correctamente.

El siguiente paso es retirar las tarjetas de interface [\(video,](http://www.monografias.com/trabajos10/vire/vire.shtml) [sonido,](http://www.monografias.com/trabajos5/elso/elso.shtml) [fax-](http://www.monografias.com/trabajos/modemyfax/modemyfax.shtml)módem, etc.), figura 1. Es muy recomendable establecer claramente la ranura (slot) en la que se encuentra instalada cada una para conservar el mismo orden al momento de insertarlas.

El manejo de las tarjetas electrónicas exige mucho cuidado. Uno de los más importantes es utilizar correctamente una pulsera antiestática con el fin de prevenir las descargas electrostáticas del cuerpo.

Luego se retiran los cables de [datos](http://www.monografias.com/trabajos11/basda/basda.shtml) Ribbon) que van desde la tarjeta principal hasta las unidades de disco duro. De disco flexible, de tape backup y de [CD-](http://www.monografias.com/trabajos/multimediaycd/multimediaycd.shtml)[ROM](http://www.monografias.com/trabajos/multimediaycd/multimediaycd.shtml) (si los hay) con el objetivo de liberar el espacio para la limpieza de la unidad central. Fíjese muy bien en la conexión de cada cable con el fin de instalarlos en la misma posición. Una buena precaución puede ser elaborar un plano simplificado indicando cada una de las conexiones. Esto sobre todo en equipos con los cuales no esté muy familiarizado

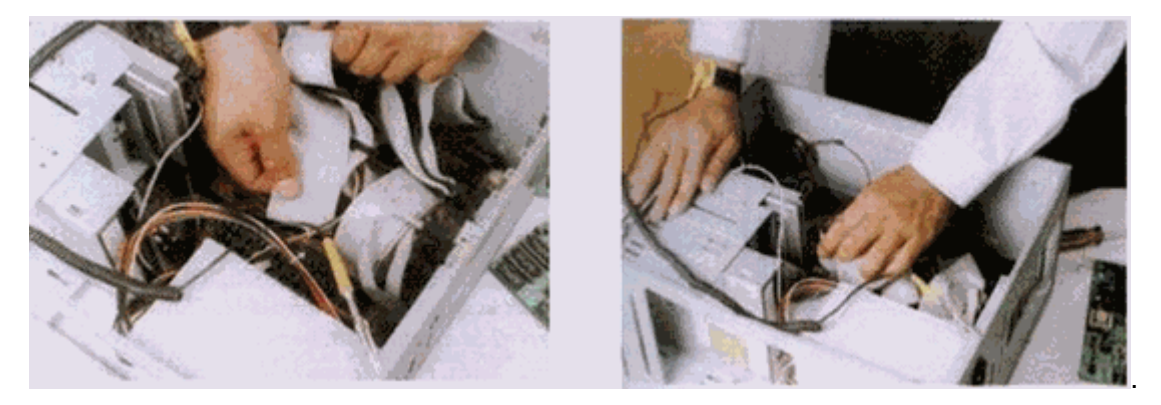

Figura 2. Retirando los [bus](http://www.monografias.com/trabajos/bus/bus.shtml) de datos. Figura 2.1. Retirando los bus de datos.

Recuerde que estos cables tienen marcado el borde que corresponde al terminar número 1 de sus respectivos conectares.

Adicionalmente, se deben retirar los cables de [alimentación](http://www.monografias.com/Salud/Nutricion/) de la fuente de [poder](http://www.monografias.com/trabajos35/el-poder/el-poder.shtml)

Se procede luego a retirar las unidades de disco flexible, de disco duro. El tape backup y de CD-ROM fijándolo en su ubicación y en el tipo de lomillos que militan, generalmente tus tornillos cortos corresponden a la unidad de disco duro.

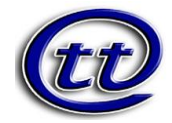

Si después de revisar la unidad central es necesario retirar la tarjeta principal para limpiaría bien o para hacerle mantenimiento a otros elementos, libérela de los tomillos que la sujetan al gabinete. Se debe Tener Mucha cuidado con las arandelas aislantes que tienen los tomillos ya que éstas se pierden muy fácil. Observe con detenimiento el sentido que tienen los conectares de alimentación de la tarjeta principal ya que si estos se invierten, se pueden dañar sus componentes electrónicos

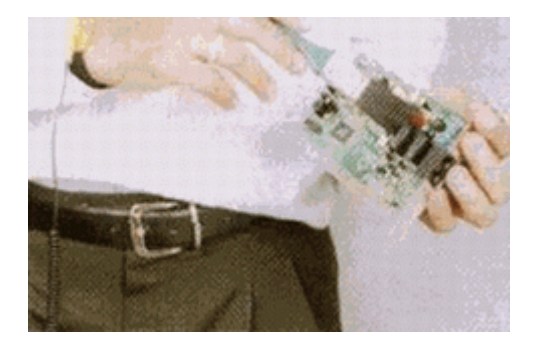

Con elementos sencillos como una brocha, se puede hacer la limpieza general de las tarjetas principal y de interface, al igual que en el interior de la unidad.

Para limpiar los contactos de las tarjetas de interface se utiliza un borrador blando para lápiz. Después de retirar el polvo de las tarjetas y limpiar los terminales de [cobre](http://www.monografias.com/trabajos13/tramat/tramat.shtml#COBRE) de dichas tarjetas, podemos aplicar limpia-contados (dispositivo en aerosol para mejorar la limpieza y que tiene gran capacidad dieléctrica) a todas las ranuras de expansión y en especial a los conectares de alimentación de la tarjeta principal.

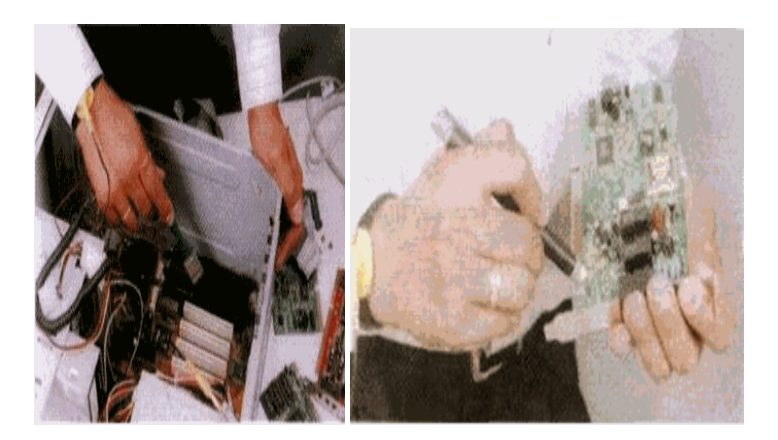

Si usted es una [persona](http://www.monografias.com/trabajos7/perde/perde.shtml) dedicada al mantenimiento de computadoras, el soplador o blower es una herramienta indispensable para hacer limpieza en aquellos sitios del sistema de difícil acceso. Utilícelo con las computadoras

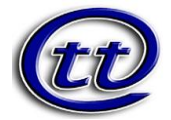

apagadas ya que éste posee un [motor](http://www.monografias.com/trabajos10/motore/motore.shtml) que podría introducir [ruido](http://www.monografias.com/trabajos/contamacus/contamacus.shtml) sobre la línea eléctrica y generar daños a las [máquinas](http://www.monografias.com/trabajos6/auti/auti.shtml).

## <span id="page-7-0"></span>**7. LIMPIEZA DE LA FUENTE DE PODER**

Antes de proceder con el mantenimiento de la fuente de poder, se deben desconectar todos los cables de alimentación que se estén utilizando, Lo primero que se debe desconectar son los cables que van a la tarjeta principal recuerde los cuidados en su conexión).

Luego se desconectan todos los periféricos. Los conectares utilizados pura el disco duro, la unidad de respaldo en cinta (tape backup), si la hay, la unidad de CD-ROM y la unidad de disco flexible, no tienen un orden especifico en su conexión, cualquiera de los cables puede ir a cualquiera de estas unidades.

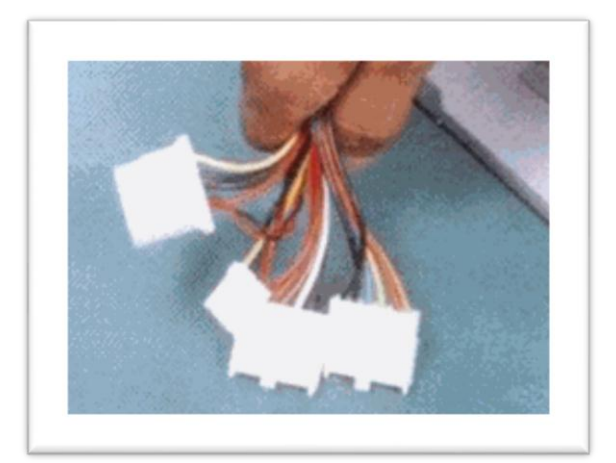

Tipos de conectores de la fuente

Una de las partes en donde se acumula más polvo es el ventilador de la [fuente](http://www.monografias.com/trabajos12/foucuno/foucuno.shtml#CONCEP)  [de poder](http://www.monografias.com/trabajos12/foucuno/foucuno.shtml#CONCEP). Para eliminarlo, se puede utilizar el soplador o blower sin tener que destapar la unidad. Utilice un destornillador, Para evitar que el ventilador gire creando voltajes dañinos.

¡Recuerde que la unidad central debe citar des energizada o para mayor [seguridad](http://www.monografias.com/trabajos/seguinfo/seguinfo.shtml), sin los cables de alimentación!

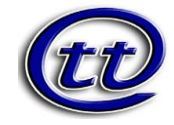

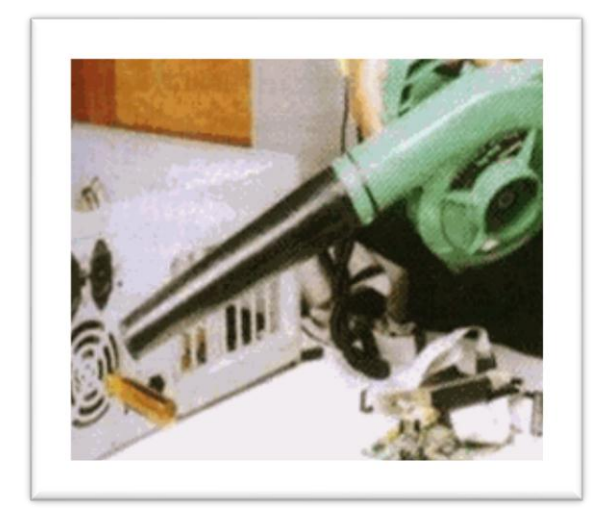

Limpieza de la fuente con soplador o blower

Si no se dispone del soplador, se debe destapar la fuente para limpiarla. Es muy importante no perder ningún tornillo y tener claridad sobre el [tiempo](http://www.monografias.com/trabajos901/evolucion-historica-concepciones-tiempo/evolucion-historica-concepciones-tiempo.shtml) de garantía de la fuente, ya que después de decaparla se pierde por la rotura del sello de garantía. Para destapar la unidad se puede apoyar sobre la misma carcasa con el fin de no desconectar el interruptor de potencia de la fuente.

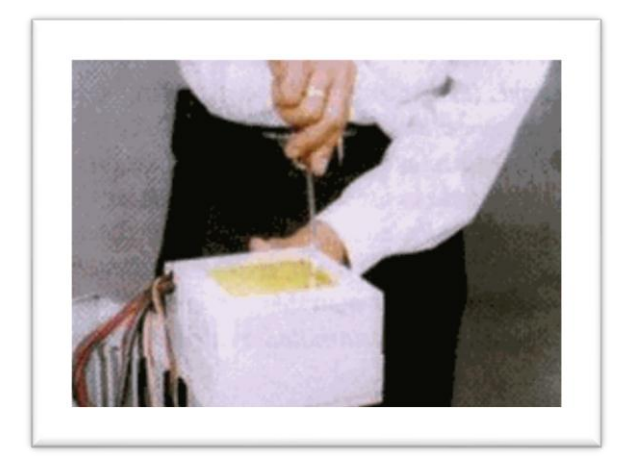

La limpieza inferior se puede hacer con una brocha suave. Después de limpiar la fuente de poder, si hubo necesidad de destaparla, procedemos a taparla y ubicarla en su sitio. Utilice los tomillos que corresponden con el fin de evitar daños en la corcusa.

## <span id="page-8-0"></span>**8. LIMPIEZA DE LA UNIDAD DE DISCO FLEXIBLE**

La unidad de disco flexible es uno de los dispositivos de la unidad central que exige más cuidado en el mantenimiento y que más presenta problemas por

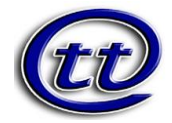

suciedad en sus cabezas o en sus partes mecánicas. Para retirarla de la carcasa, se debe tener cuidado para que salga sin [presión](http://www.monografias.com/trabajos11/presi/presi.shtml) (suavemente). En muchos casos la tapa puede estar floja y se atasca al retirarla.

Debido a la gran cantidad de [marcas](http://www.monografias.com/trabajos16/marca/marca.shtml) y [modelos](http://www.monografias.com/trabajos/adolmodin/adolmodin.shtml) de unidades de disco flexible que existen, no hay un [procedimiento](http://www.monografias.com/trabajos13/mapro/mapro.shtml) estándar para destaparlas. Observe bien la forma, en la cual está asegurada y ensamblada su tapa. En algunos modelos tiene un salo tornillo, en otros dos y en otros el desarme se realiza simplemente a presión con la ayuda de un atornilladlo o destornillador de pala pequeño.

Este dispositivo tiene partes móviles y muy delicadas. Las cabezas lectoras se desplazan enferma lineal gracias a un mecanismo tipo sinfín el cual debe estar siempre bien lubricado. El daño más común en estas unidades se debe a la falta de mantenimiento, ya que el motor se pega o el desplazamiento se vuelve demasiado lento al aumentar la fricción, ocasionando la des calibración de la unidad.

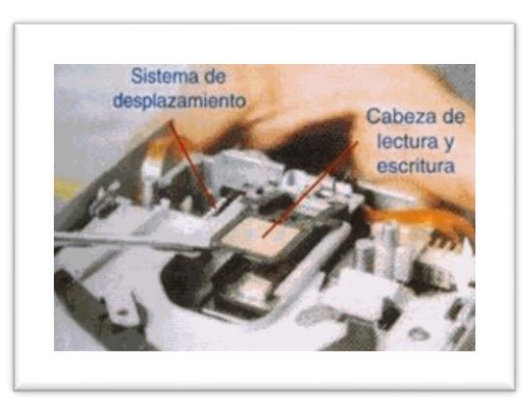

Detalle interior de la unidad de disco flexible.

Otro problema que se presenta es la suciedad de las cabezas lectoras, generada por la utilización de discos viejos o sucios. Además, los disquetes van soltando parte de su recubrimiento al rozar las cabezas de [lectura](http://www.monografias.com/trabajos14/textos-escrit/textos-escrit.shtml)/ [escritura](http://www.monografias.com/trabajos16/metodo-lecto-escritura/metodo-lecto-escritura.shtml). En muchos casos, se puede solucionar este problema por medio de un disco de limpieza, pero en otros casos es necesaria una limpieza más profunda.

Kit de limpieza para la unidad flexible

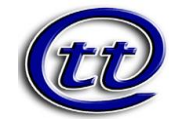

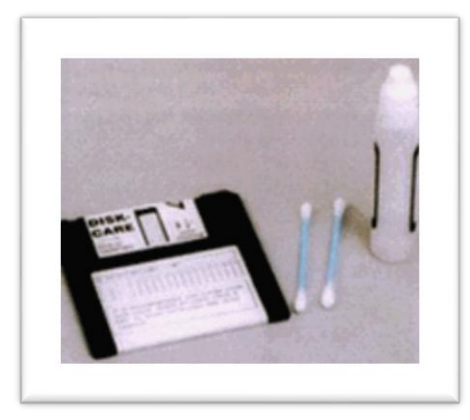

Para limpiar las cabezas con el disco especial, aplique en la ventana de éste tres o cuatro gotas del líquido que viene con el disco, o en su defecto, alcohol isopropílico. Insértelo en la unidad y haga girar el motor dando el comando DIR A: Repita el procedimiento dos o tres veces. Esto se debe hacer cuando se arme el equipo.

Para realizar la limpieza manual de la unidad de disco flexible, podemos utilizar cepitas de algodón. Impregne el algodón con alcohol isopropílico (este alcohol es de un alto nivel volátil, lo que garantiza que no quede humedad).

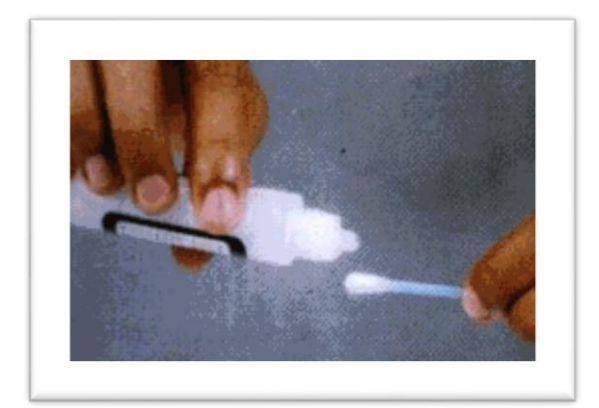

Impregnando el copito con alcohol isopropílico

Suavemente, levante un poco la cabeza lectora superior, y con el copito realice la limpieza de las cabezas, Observando detalladamente la cabeza se puede determinar su grado de limpieza.

Se debe tener mucho cuidado con la presión manual que se ejerce sobre la cabeza lectora, hacerlo en forma fuerte la puede dañar!

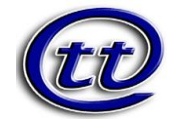

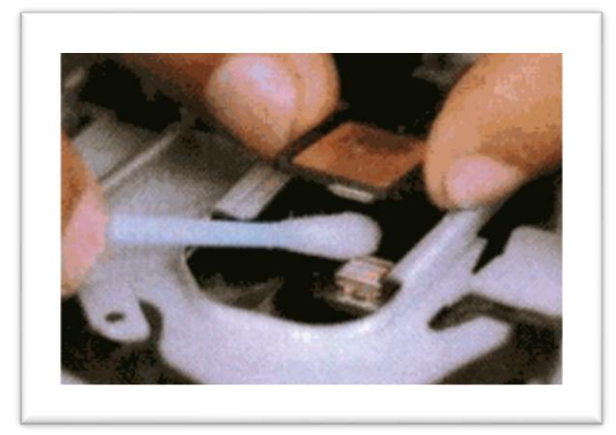

Limpieza de la cabeza con el copito

### **2.1LIMPIEZA DE UNIDADES DE CD-ROM**

<span id="page-11-0"></span>Para realizar el mantenimiento a la unidad de CD-ROM, es recomendable utilizar un disco especial de limpieza. Este proceso se hace con el sistema funcionando. Si existe algún problema de lectura, se debe destapar la unidad y limpiar el sistema óptico con alcohol isopropílico.

## <span id="page-11-1"></span>**3.1MANTENIMIENTO DEL DISCO DURO**

El disco duro no se debe destapar. Su mantenimiento consiste sólo en limpiar con mucho cuidado la parte exterior y las tarjetas. También se deben ajustar bien sus conectares tanto el de alimentación como el de datos.

## **4.1MANTENIMIENTO DE LOS PERIFÉRICOS**

<span id="page-11-2"></span>Después de realizar el mantenimiento a la unidad central, se procede a limpiar los periféricos

Teclado, el [monitor,](http://www.monografias.com/trabajos5/losperif/losperif2.shtml#moni) el [mouse,](http://www.monografias.com/trabajos37/el-mouse/el-mouse.shtml) las [impresoras,](http://www.monografias.com/trabajos11/trimpres/trimpres.shtml) etc.

### <span id="page-11-3"></span>**9. EL TECLADO**

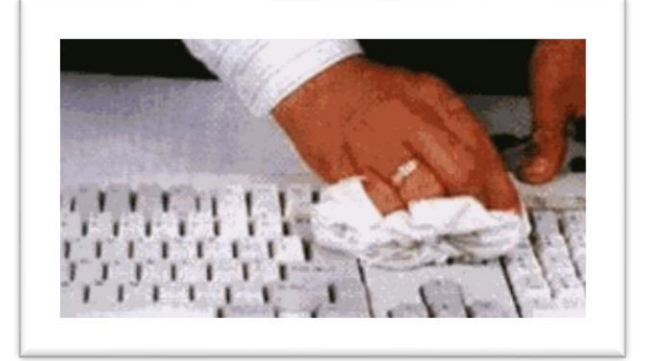

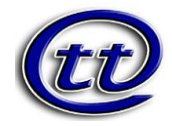

El mantenimiento preventivo que se hace a un [teclado](http://www.monografias.com/trabajos5/sisope/sisope2.shtml#tecla) consiste básicamente en la limpieza exterior, ya que éste acumula bastante suciedad producida por los usuarios y el medio [ambiente](http://www.monografias.com/trabajos15/medio-ambiente-venezuela/medio-ambiente-venezuela.shtml). Esta limpieza se debe hacer con un compuesto ajaban especial para este propósito, generalmente en forma de crema. Existen espumas que permiten limpiar las teclas sin que se produzca humedad en el teclado lo que podría ocasionar cortocircuitos.

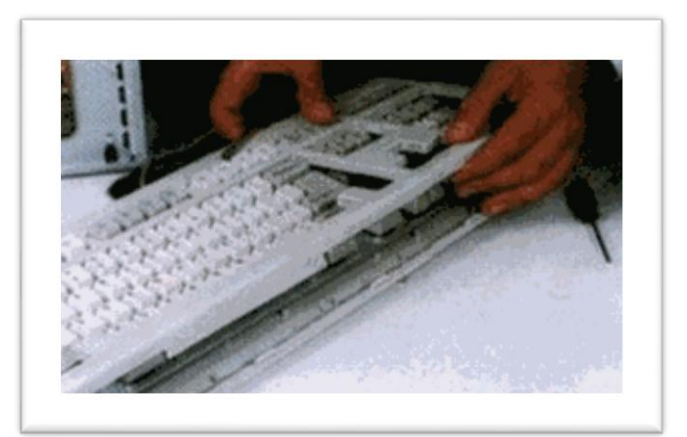

## <span id="page-12-0"></span>**5.1LIMPIEZA EXTERNA DEL TECLADO**

Desarme del teclado

o Para realizar el mantenimiento interior.

Destapamos con cuidado el teclado, observando la forma como está armado ya que su desarme varía notablemente de una [marca](http://www.monografias.com/trabajos16/marca/marca.shtml) a otra. Se debe tener mucho cuidado con los lomillos; estos generalmente vienen en diferentes tamaños y ubicarlos enferma equivocada puede dañar el sistema de cierre.

## <span id="page-12-1"></span>**10.MANTENIMIENTO DEL MOUSE**

El mouse es uno de los accesorios indispensables durante la operación diaria de [la computadora](http://www.monografias.com/trabajos15/computadoras/computadoras.shtml). Su funcionamiento normal se altera con frecuencia debido a los residuos de polvo y otras sustancias que, se acumulan en sus diferentes partes, especialmente las móviles, se observan los discos correspondientes al desplazamiento del cursor, los cuales se ensucian y forman una capa que evita que el sistema del foto sensor trabaje correctamente.

![](_page_13_Picture_0.jpeg)

![](_page_13_Picture_1.jpeg)

Rodillos de desplazamiento

Para la limpieza, destape o desarme el mouse con mucho cuidado. Se observan los rodillos de desplazamiento de la esfera que también deben. Limpiarse con frecuencia. Estos almacenan el polvo convirtiéndolo en una sustancia pegajosa que impide el movimiento uniforme de los mismos.

La limpieza de los rodillos se puede hacer con un copito humedecido en alcohol isopropílico. Si la suciedad está muy dura o adherida a los rodillos, se puede remover con una cuchilla o un destornillador pequeño teniendo mucho cuidado de no rayar o desalinear dichos rodillos.

## <span id="page-13-0"></span>**11.VERIFICACIÓN DE CONEXIONES**

Durante la exploración, voluntariamente o accidentalmente puede ocurrir que se hayan desconectado algunos cables. Verifique minuciosamente que cada uno de los conectares que esté bien ajustado al dispositivo correspondiente. Revise también de la conexión de alimentación para el ventilador del [microprocesador](http://www.monografias.com/trabajos12/microco/microco.shtml). Si éste queda sin corriente, la computadora funcionará bien, pero con el tiempo puede fallar.

![](_page_14_Picture_0.jpeg)

## **[EL MANTENIMIENTO PREVENTIVO](http://www.monografias.com/trabajos30/mantenimiento-computador/mantenimiento-computador.shtml#manten)**

- **[El mantenimiento preventivo](http://www.monografias.com/trabajos30/mantenimiento-computador/mantenimiento-computador.shtml#manten).**
- **[Herramientas para el mantenimiento](http://www.monografias.com/trabajos30/mantenimiento-computador/mantenimiento-computador.shtml#herram).**
- **[Mantenimiento de la unidad central. Mantenimiento de las](http://www.monografias.com/trabajos30/mantenimiento-computador/mantenimiento-computador.shtml#mantunidad)  [tarjetas principal y de interface](http://www.monografias.com/trabajos30/mantenimiento-computador/mantenimiento-computador.shtml#mantunidad).**
- **[Limpieza de la fuente de poder](http://www.monografias.com/trabajos30/mantenimiento-computador/mantenimiento-computador.shtml#limp).**
- **[Limpieza de la unidad de disco flexible](http://www.monografias.com/trabajos30/mantenimiento-computador/mantenimiento-computador.shtml#limpunidaddisco).**
- **[Limpieza de unidades de Cd-ROM](http://www.monografias.com/trabajos30/mantenimiento-computador/mantenimiento-computador.shtml#limpcdrom).**
- **[Mantenimiento del disco duro](http://www.monografias.com/trabajos30/mantenimiento-computador/mantenimiento-computador.shtml#mantenimdiscoduro)**.
- **[Mantenimiento de los periféricos](http://www.monografias.com/trabajos30/mantenimiento-computador/mantenimiento-computador.shtml#mantperif)**.
- **[Mantenimiento del mouse](http://www.monografias.com/trabajos30/mantenimiento-computador/mantenimiento-computador.shtml#mantmouse)**.
- **[Verificación de conexiones](http://www.monografias.com/trabajos30/mantenimiento-computador/mantenimiento-computador.shtml#verif)**.